## S E R V I C E N O T E

SUPERSEDES: NONE

### 34401A Digital Multimeter

**Serial Numbers:** 3416A06790/3416A67494

# Communication on the GPIB stops or an error flag is set under some operating conditions

#### **Situation:**

In the "8840" language mode, all GPIB bus communications may stop in some applications when controlled by a National Instruments GPIB card (usually with LabView Software). If the character "EOI" is sent as the last character, and no Carriage Return or Line Feed follows, the next command sent to the 34401A would cause the multimeter to stop communicating on the GPIB bus. If no "EOI" character is sent to the multimeter then all communication remains valid.

In the "3478" mode, you may have problem when a "EOI" character is sent. The multimeter will perform the instruction correctly, but the "ERROR" flag is set on the front panel and the unit produces a beep.

These problems are limited to 34401A units with a revision code of between XX-02-XX, XX-03-XX and XX-04-XX.

Continued

DATE: September 1997

#### ADMINISTRATIVE INFORMATION

| SERVICE NOTE CLASSIFICATION: |                                                                                         |                                                   |  |
|------------------------------|-----------------------------------------------------------------------------------------|---------------------------------------------------|--|
| MODIFICATION RECOMMENDED     |                                                                                         |                                                   |  |
| ACTION<br>CATEGORY:          | <ul><li>☐ IMMEDIATELY</li><li>■ ON SPECIFIED FAILURE</li><li>☐ AGREEABLE TIME</li></ul> | STANDARDS:  LABOR 1.0 Hours                       |  |
| LOCATION<br>CATEGORY:        | ☐ CUSTOMER INSTALLABLE☐ ON-SITE☐ SERVICE CENTER                                         | SERVICE RETURN USED RETURN PARTS: SCRAP SEE TEXT  |  |
| AVAILABILITY:                | PRODUCT'S SUPPORT LIFE                                                                  | AGILENT RESPONSIBLE UNTIL: Product's support life |  |
| AUTHOR: REM                  | ENTITY: 0940                                                                            | ADDITIONAL INFORMATION:                           |  |

© 1997 AGILENT TECHNOLOGIES PRINTED IN U.S.A.

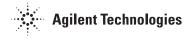

Page 2 Service Note 34401A-08

#### **Solution/Action:**

(Applies only to units that are connected to or uses the National Instruments GPIB card)

1. Determine if unit has the REV XX-02-XX or XX-03-XX or XX-04-XX code. This information can be obtained by executing the following front panel key strokes:

| Key Stroke           | Display       |  |
|----------------------|---------------|--|
| Shift(Blue key), "<" | A: MEAS MENU  |  |
| "<"                  | F: CAL MENU   |  |
| "<"                  | E: I/O MENU   |  |
| "<"                  | D:SYS MEMU    |  |
| "V"                  | 1: RDGS STORE |  |
| "<"                  | 8: REVISION   |  |
| "V"                  | REV XX-??-XX  |  |

<sup>2.</sup> If the unit has the XX-02-XX or XX-03-XX or XX-04-XX revision code then do not utilize "EOI" characters in your application. Second option, if you can not remove the "EOI" characters from your application, return the unit to factory for a firmware upgrade.